How to create your own UMSU Album Covers using Figma

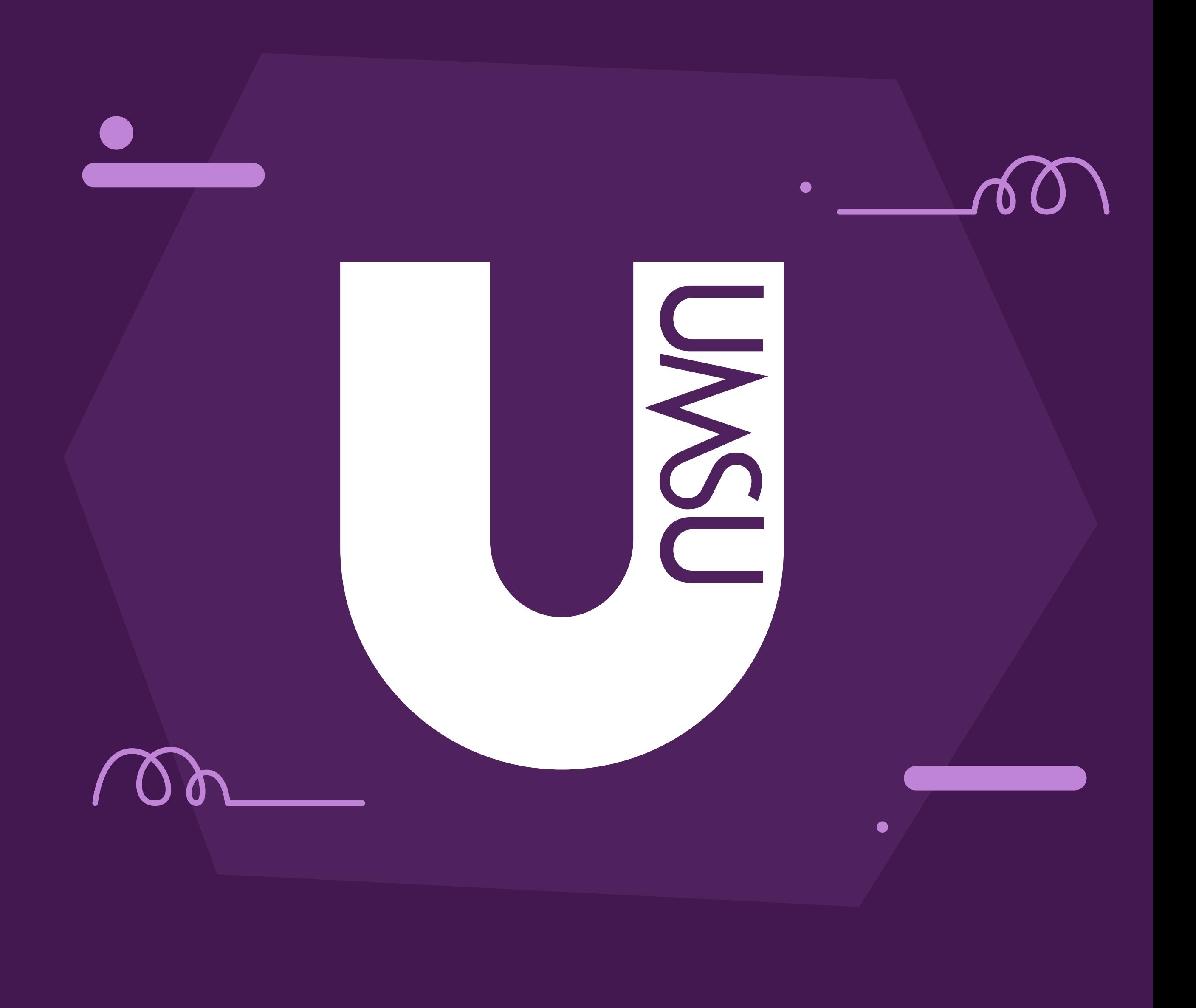

### 20 Dec 2022

# TED talk 2

### Acknowledgement of Country

UMSU acknowledges the Traditional Owners and Custodians of the lands on which we work — the Wurundjeri and Boon Wurrung people of the Kulin Nation — and pay our respects to Indigenous Elders past, present and emerging. Sovereignty has never been ceded. It always was and always will be, Aboriginal land.

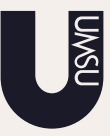

 $\mathbf{L}$ 

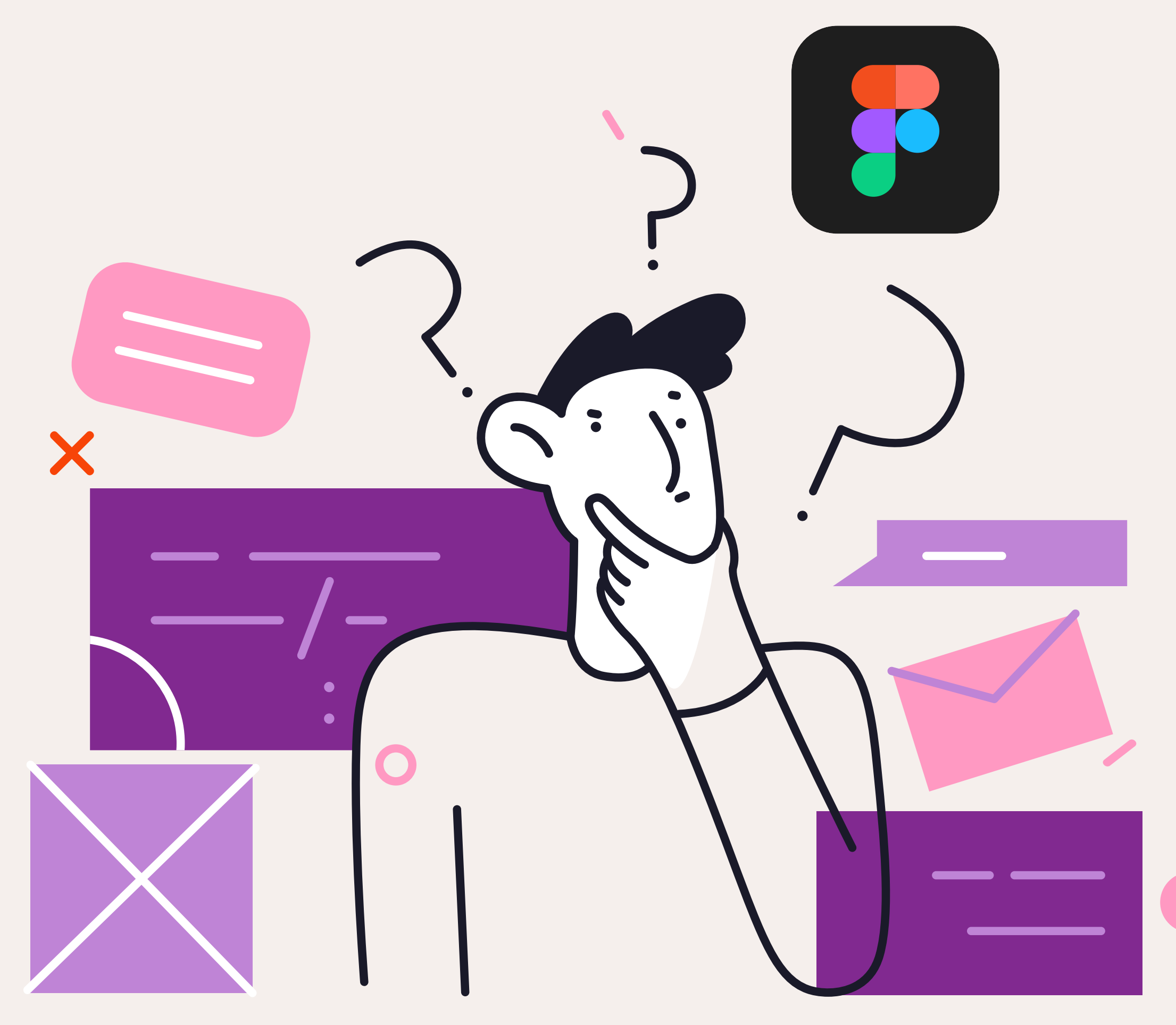

# What are we going<br>to learn today?

Why is the Album Cover important  $\bullet$ 

- How to install Figma and the Figma Font  $\bullet$ Installer
- How to use the Figma Album Cover Template  $\bullet$
- Where to get images if you create your own  $\bullet$ album cover design
- How to get your design reviewed by the Design  $\bullet$ department
- How to use the CME Help Desk for more info $\bullet$

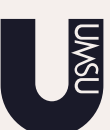

# BURNLEY DEPARTMENT

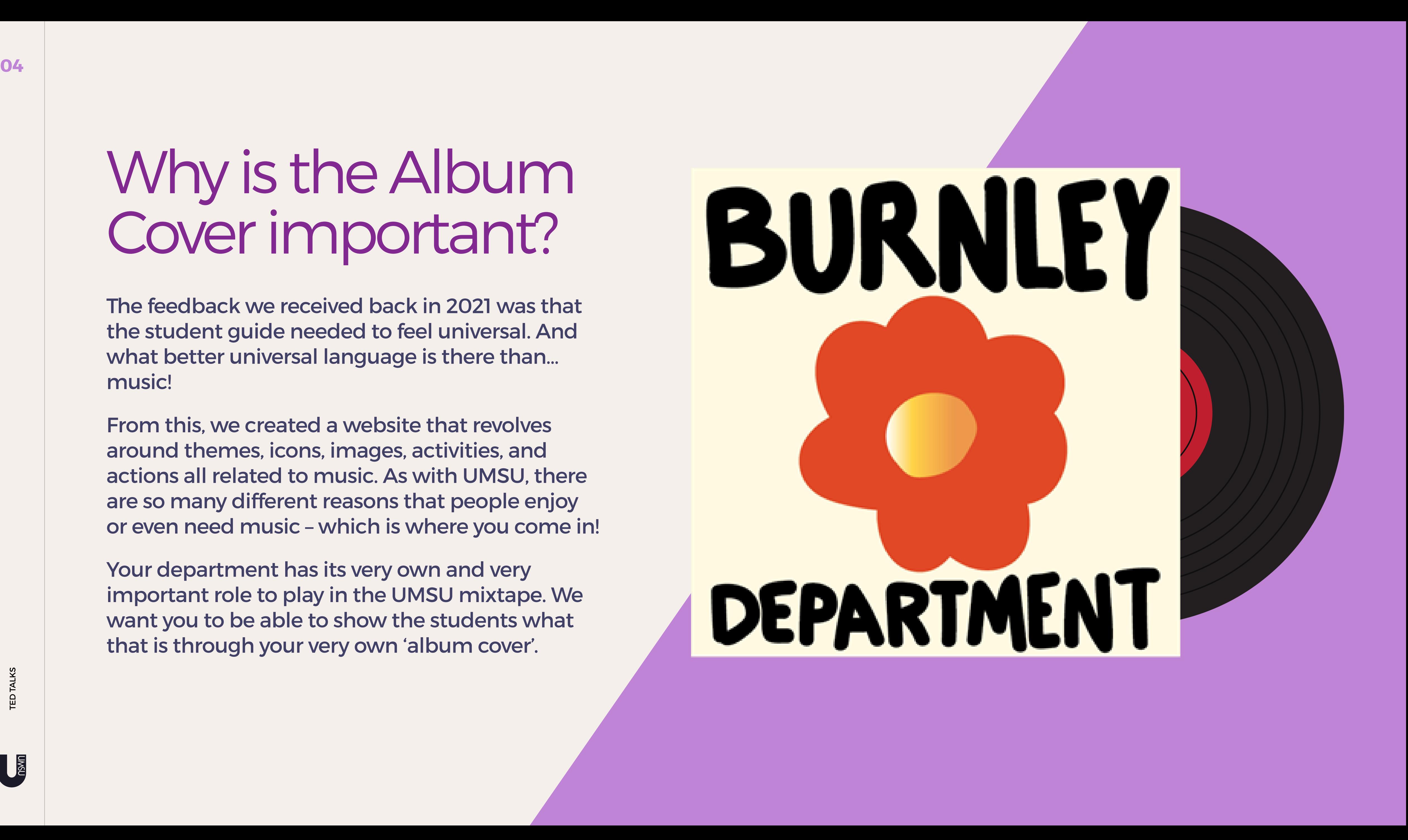

# Why is the Album<br>Cover important?

The feedback we received back in 2021 was that the student guide needed to feel universal. And what better universal language is there than… music!

From this, we created a website that revolves around themes, icons, images, activities, and actions all related to music. As with UMSU, there are so many different reasons that people enjoy or even need music – which is where you come in!

Your department has its very own and very important role to play in the UMSU mixtape. We want you to be able to show the students what that is through your very own 'album cover'.

### Where will it be used?

Your album cover represents you as OBs, as representatives of your department and how you want to be seen by the student population this year. Think about your audience and what might make them 'pick up your album' from the shelf to 'have a listen'.

These album covers will be used in a bunch of ways throughout 2023, including:

- 
- $\bullet$  Your department's landing page on the UMSU website
- Social media (both UMSU's pages and yours)  $\bullet$
- As thumbnail images to identify your elevator pitch video
- In the printed version of the 2023 Student **Guide**

L

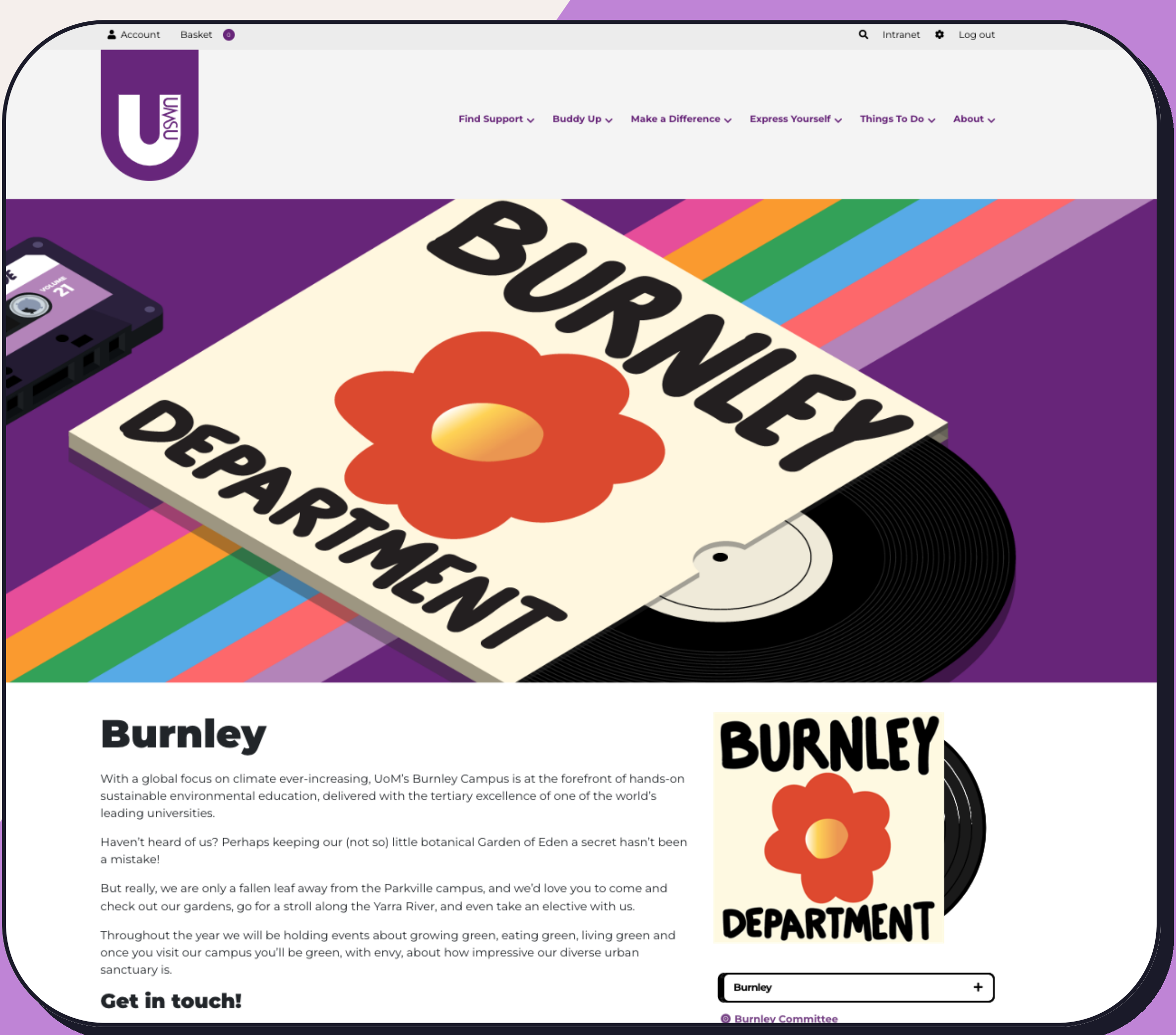

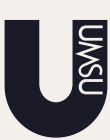

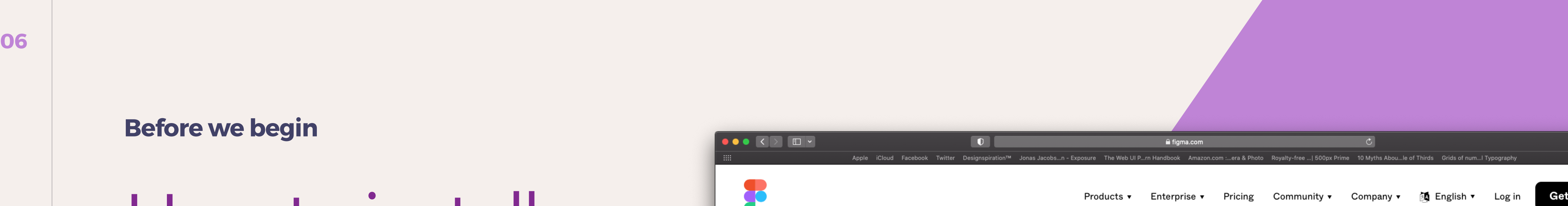

### **Figma downloads**

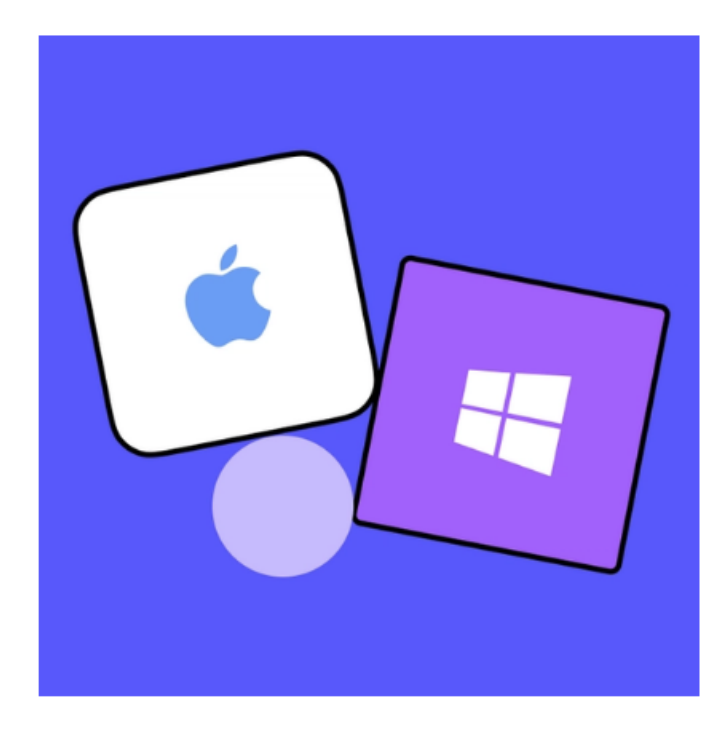

### Desktop app

Desktop app for macOS

Desktop app for Windows

Beta apps available here

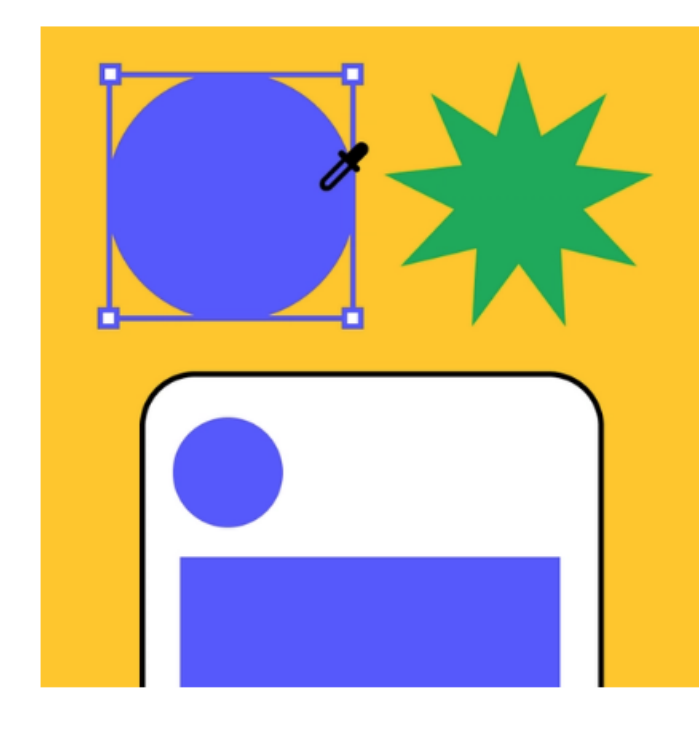

Mobile app Figma for iOS Figma for Android

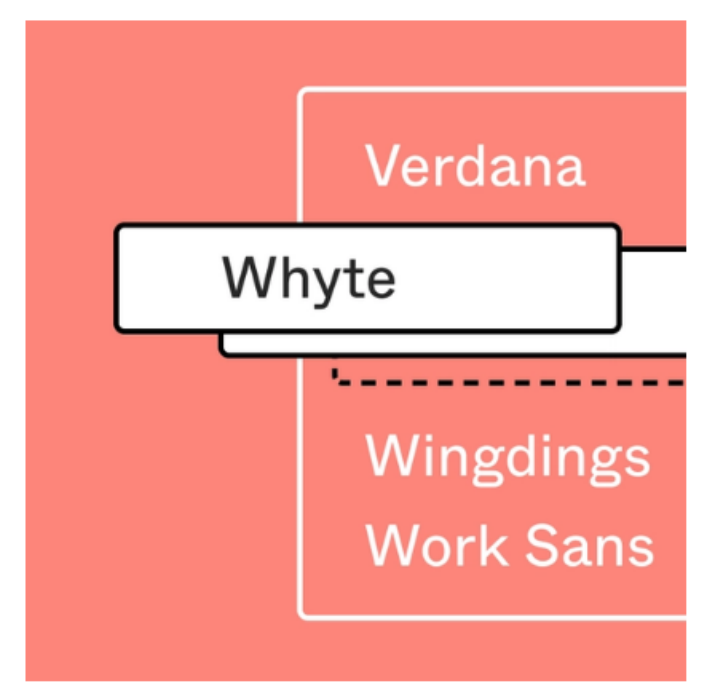

### **Font installers**

macOS installer

Windows installer

\*Desktop app does not require the font installer

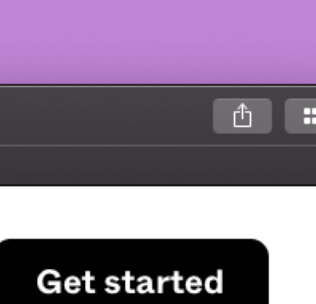

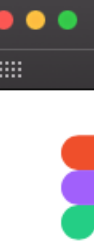

Before we begin

How to install<br>Figma and the<br>Figma Font Installer

Head over to the figma website and sign up with your unimelb email address. Then you will receive a verification email to prove you're a student.

Then download the Figma Font Installer so you can use all the free fonts from Google. You can also download our UMSU Wobble Font from the CME Help Desk.

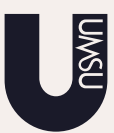

### $\square \qquad \mathbb{D} \cdot T \quad \mathbb{S}^{\ast} \quad \mathbb{P} \quad \text{ } \Omega$

Page 1

Drafts / UMSU Department Album Cover Template

❖ Album Cover Design

# Web Banner 1

⊠ image 2

Vinyl

Lines

Lines

○ Vector

O Vector

Album Cover Design

 $T$  Burnley department

Rainboy

# Web Banner 2

Burnley departmen

Album and Vinyl

Rainboy

BURNLEY DEPARTMENT

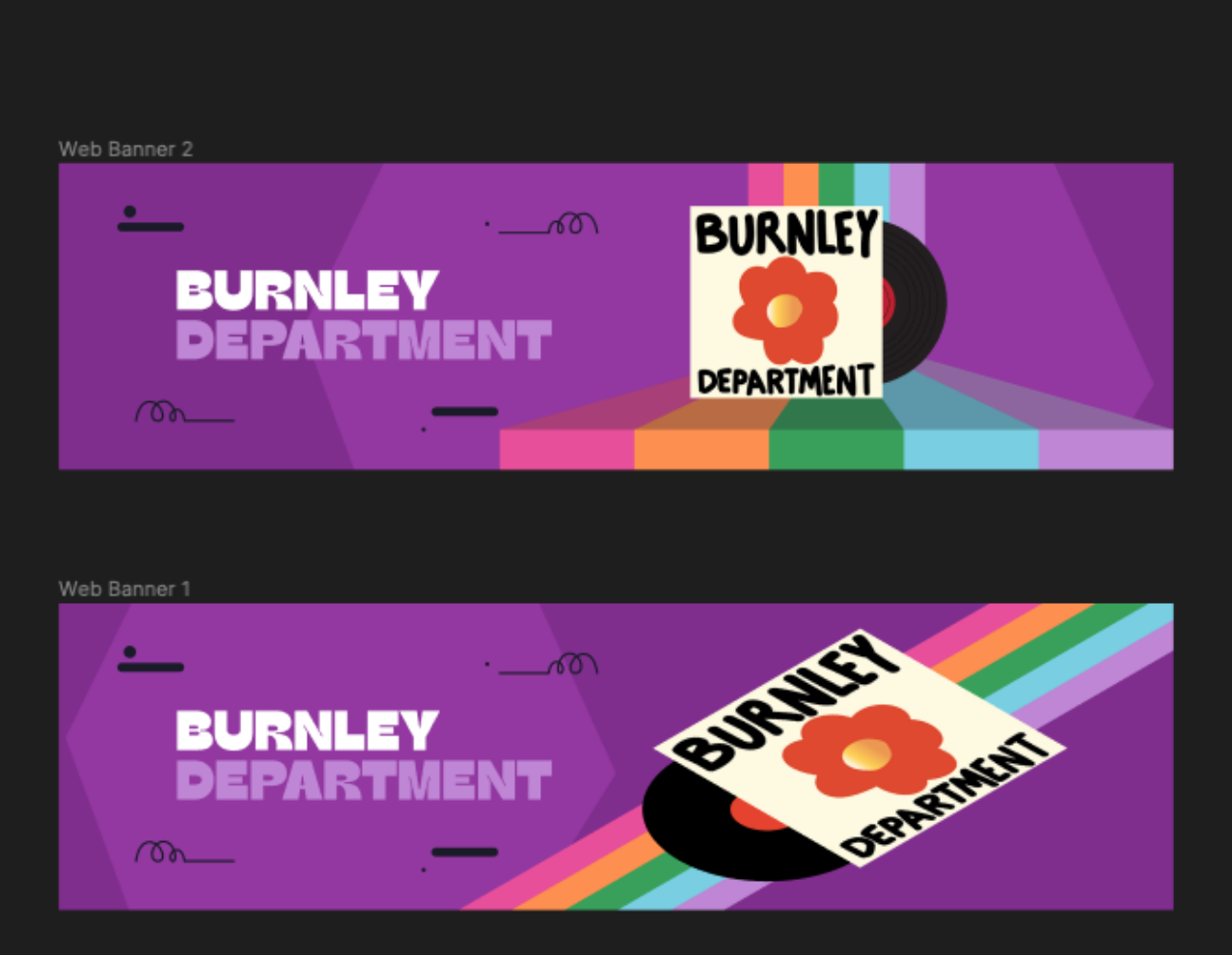

# How to use the<br>Figma Album<br>Cover template

- First download the template file from  $\bullet$ the CME Help Desk and then import the file in Figma.
- Edit your design inside the Album  $\bullet$ Cover layer and the Web Banner will automatically update.
- Update the name of your department  $\bullet$
- Export for review $\bullet$

**TED** 

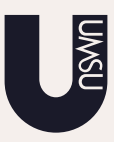

# **Tutorial Time!**

UMSU.UNIMELB.EDU.AU

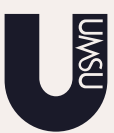

BROWSE PRICING ENTERPRISE VisualGPS INSIGHTS

### Move the world

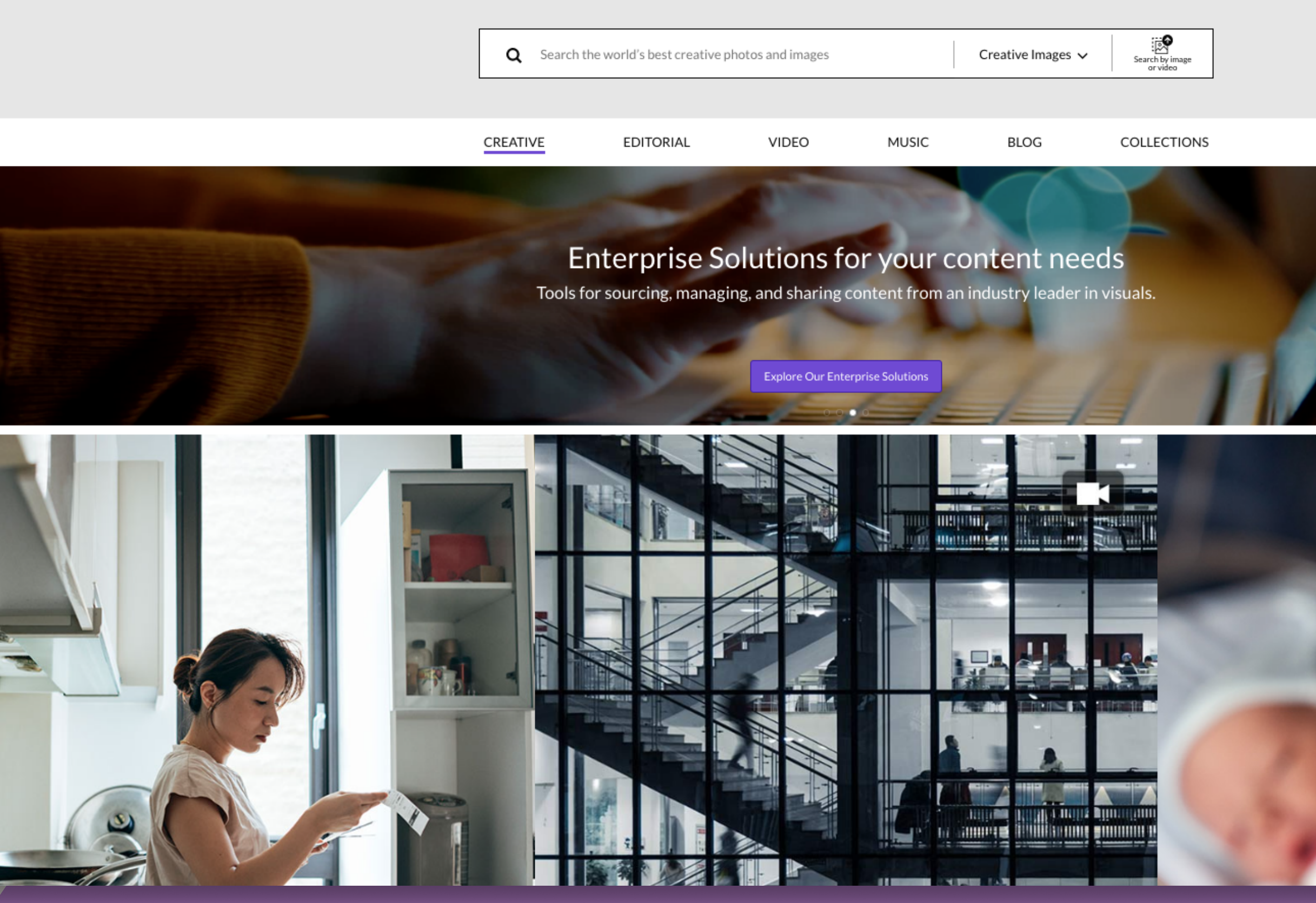

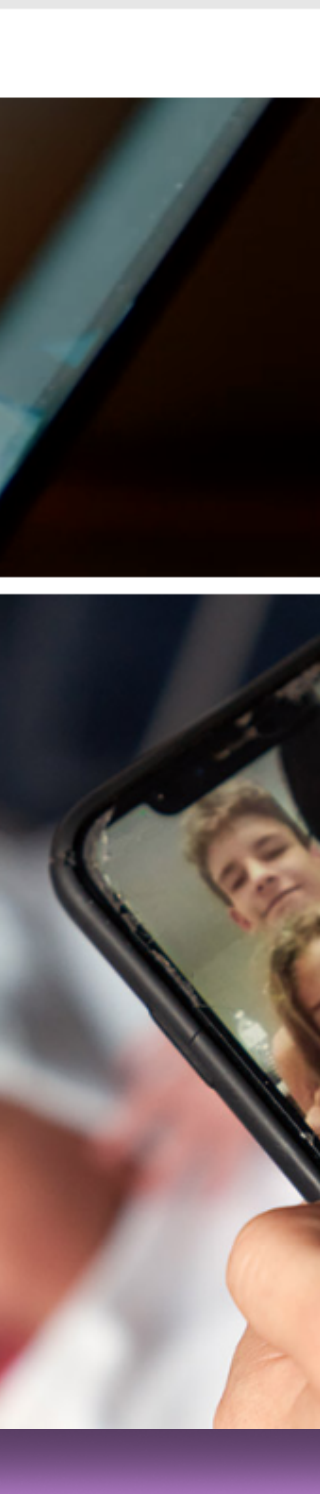

# Where to get<br>images from

We have access to the Cetty Images stock library. If you need some stylish stock photography or artwork, let us know what you need, and we will help you find something great.

gettyimages.com.au  $\bullet$ 

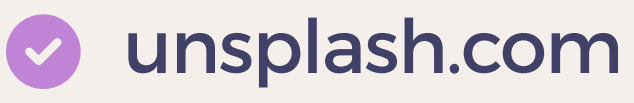

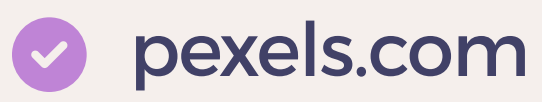

### How to get your design reviewed by the Design department

Visit the CME Help Desk and click on 'Submit a Request'. There you will be able to fill in your details and attach your design for review.

After your request, the Design team will review and provide any feedback for the design, When ready, the Comms team will upload your design on the website.

 $\sqrt{\frac{2}{5}}$ 

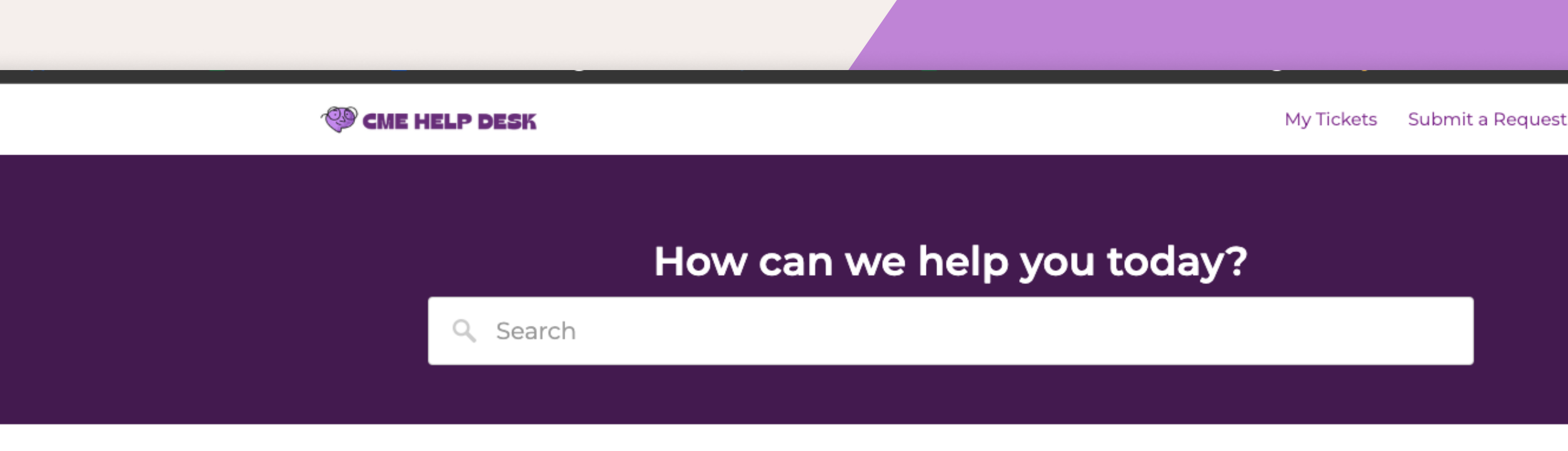

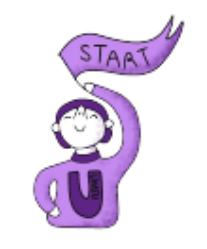

**Getting Started** 

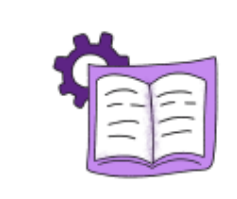

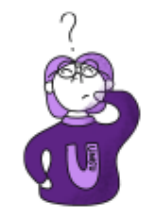

**Resources and Tools** 

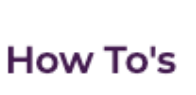

### **Getting Started**

What is the CME Help Desk?

About CME

Accessing CME Support

Having trouble?

How does a Teamwork project work?

What does CME do?

What is Teamwork?

What should I expect when my project is added to Teamwork?

What students want to see from UMSU (that's you!)

### How to use the CME Help Desk for more info

If you need to find more information about our brand, fonts and colours, you can use the search bar to find what you're looking for.

Or if you want to review more info, click on **Resources and Tools.** 

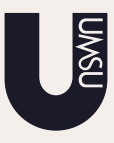

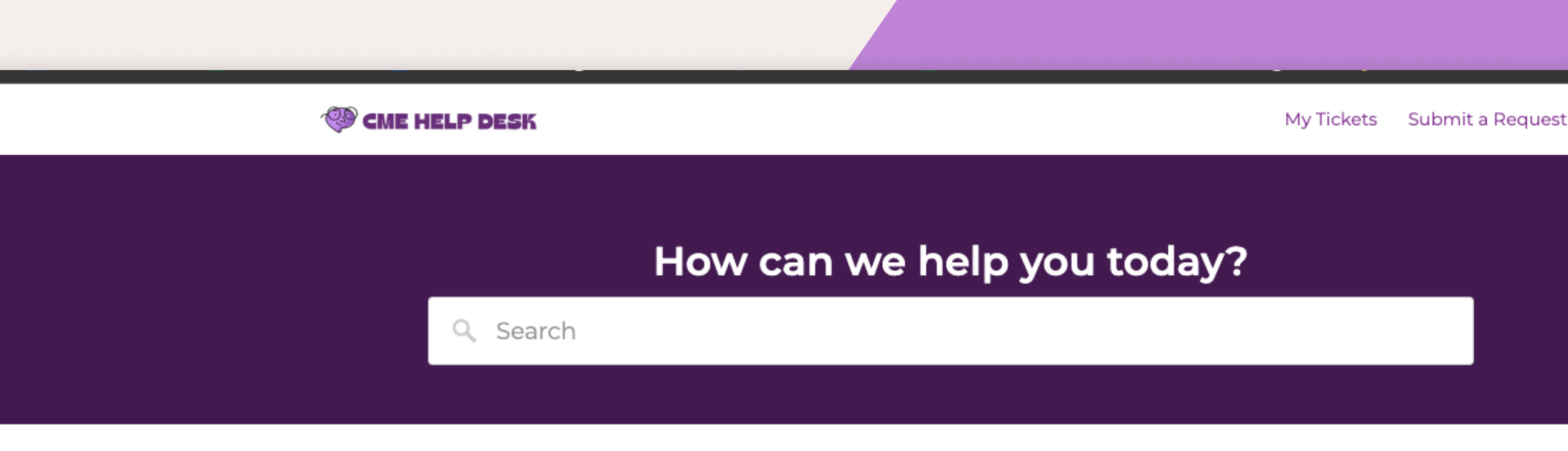

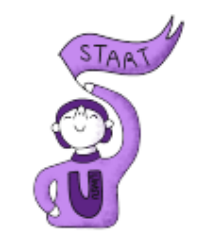

**Getting Started** 

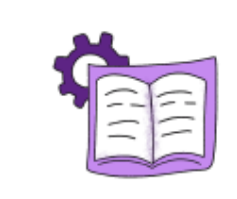

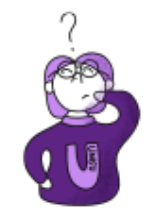

**Resources and Tools** 

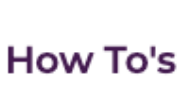

### **Getting Started**

What is the CME Help Desk?

About CME

Accessing CME Support

Having trouble?

How does a Teamwork project work?

What does CME do?

What is Teamwork?

What should I expect when my project is added to Teamwork?

What students want to see from UMSU (that's you!)

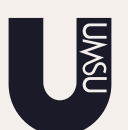

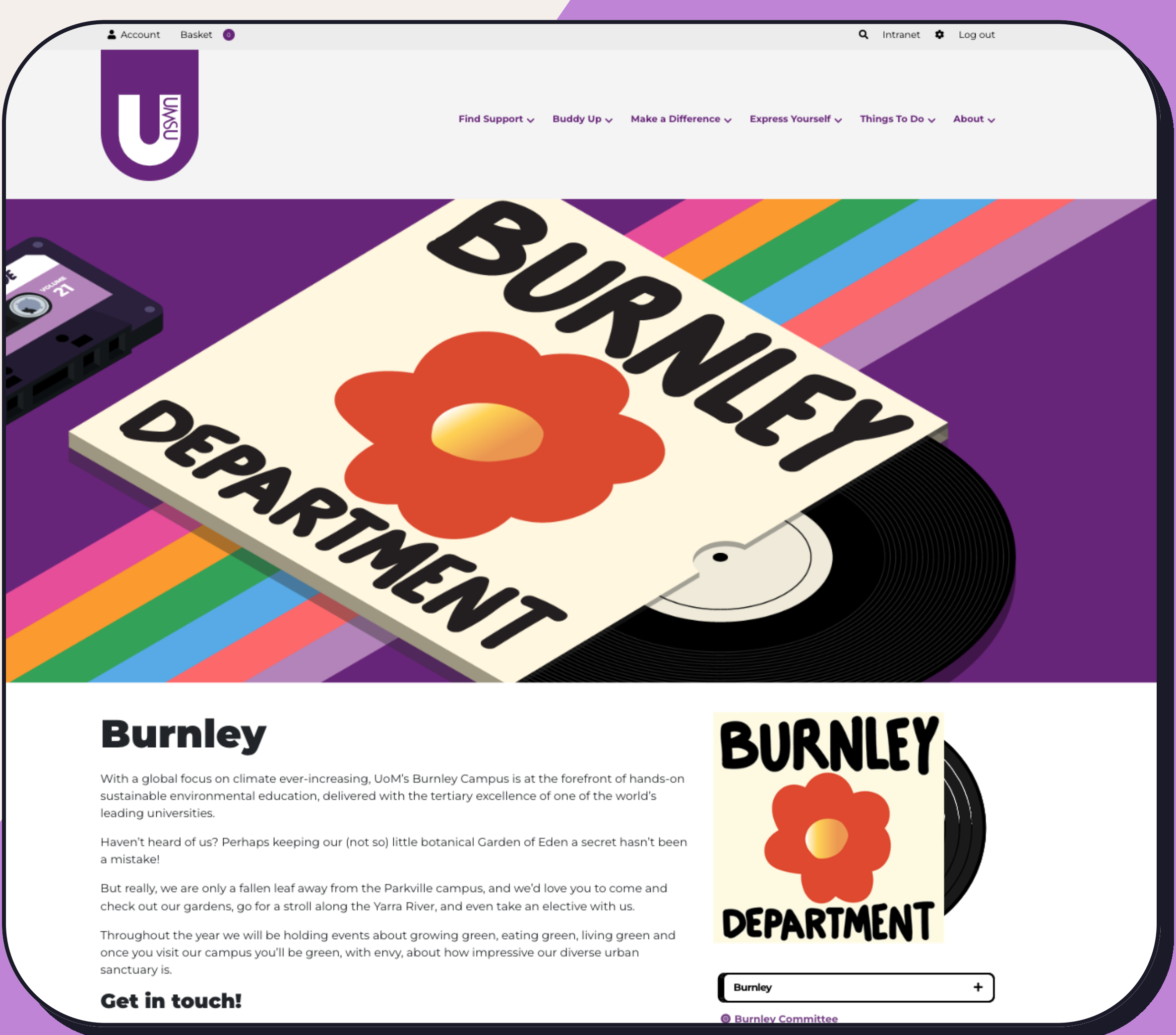

### Recap

A quick overview of what we've learned:

- How to download Figma  $\bullet$
- How to use the Figma Album Cover  $\bullet$ **Template**
- Where to get images if you create your  $\bullet$ own album cover design
- How to get your design reviewed by  $\bullet$ the Design department
- How to use the CME Help Desk for more info

### Important Reminders

Submit your concepts or requests by Monday 9 January.